## **Setting up pgAdmin to access the Harry Potter database**

- 1. Right-click "Servers" -> "Create" -> "Server..."
- 2. On the "General tab", fill in the **Name** field (can be anything).
- 3. Click the "Connection" tab:
	- a. Hostname/address: database.rhodescs.org
	- b. Username: student
	- c. Password: student
	- d. Save password: recommended to make this true
	- e. Click "Save"

You are now connected to the database!

- 4. Expand the database in the left panel by clicking on the triangle next to its name.
- 5. Expand the "Databases" entry, and click on **potter**.

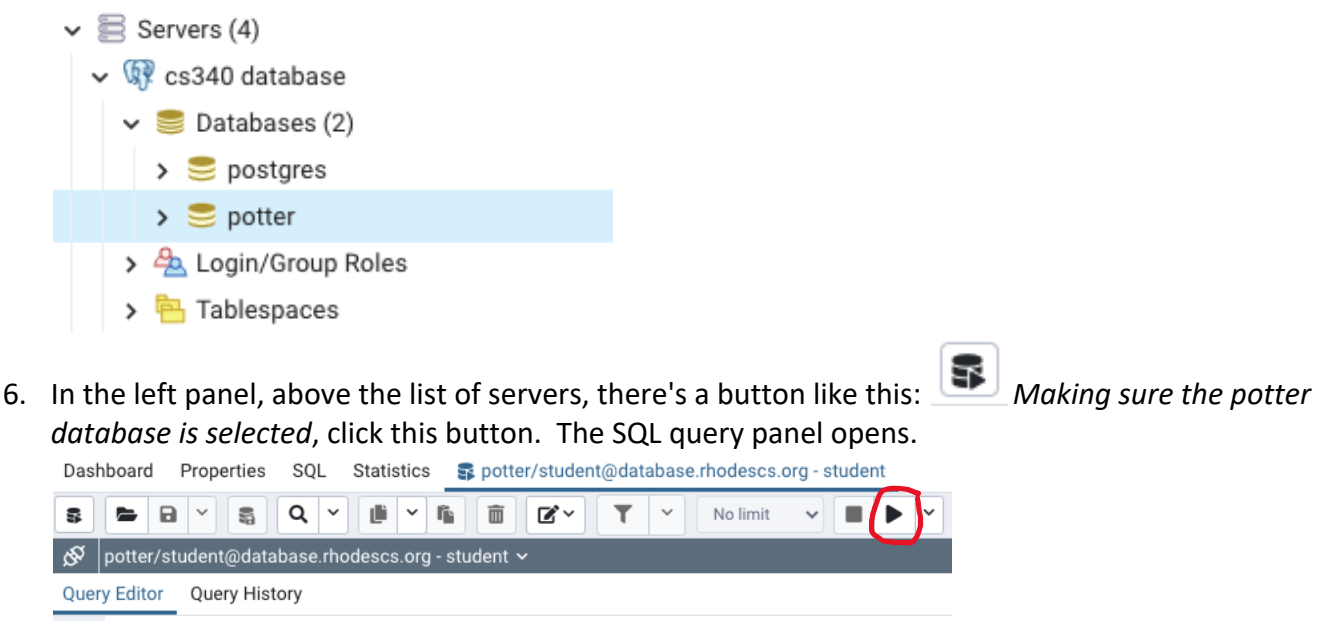

7. Type your queries in the main area of the query editor. Run them by clicking the "play" button in the row of buttons above. (Red circled button above.)

## **Schema:**

 $\overline{1}$ 

- Students(slast, sfirst, house, pet)
- Profs(plast, pfirst)
- Heads(house, plast)
- Rooms(room, maxseats)
- Courses(crn, year, name, plast, starttime, room)
- Grades(slast, crn, grade)